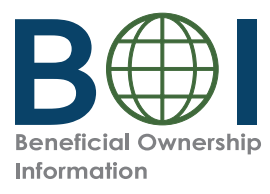

## **Quick Reference Guide**

## FinCEN Identifier (ID)

## **Requesting a FinCEN ID**

The FinCEN ID application is where an individual can request a unique identifying number issued by FinCEN (FinCEN ID) after submitting the required information. Reporting companies may report the FinCEN ID of an individual in the place of that individual's otherwise required identifying information on a Beneficial Ownership Information Report (BOIR).

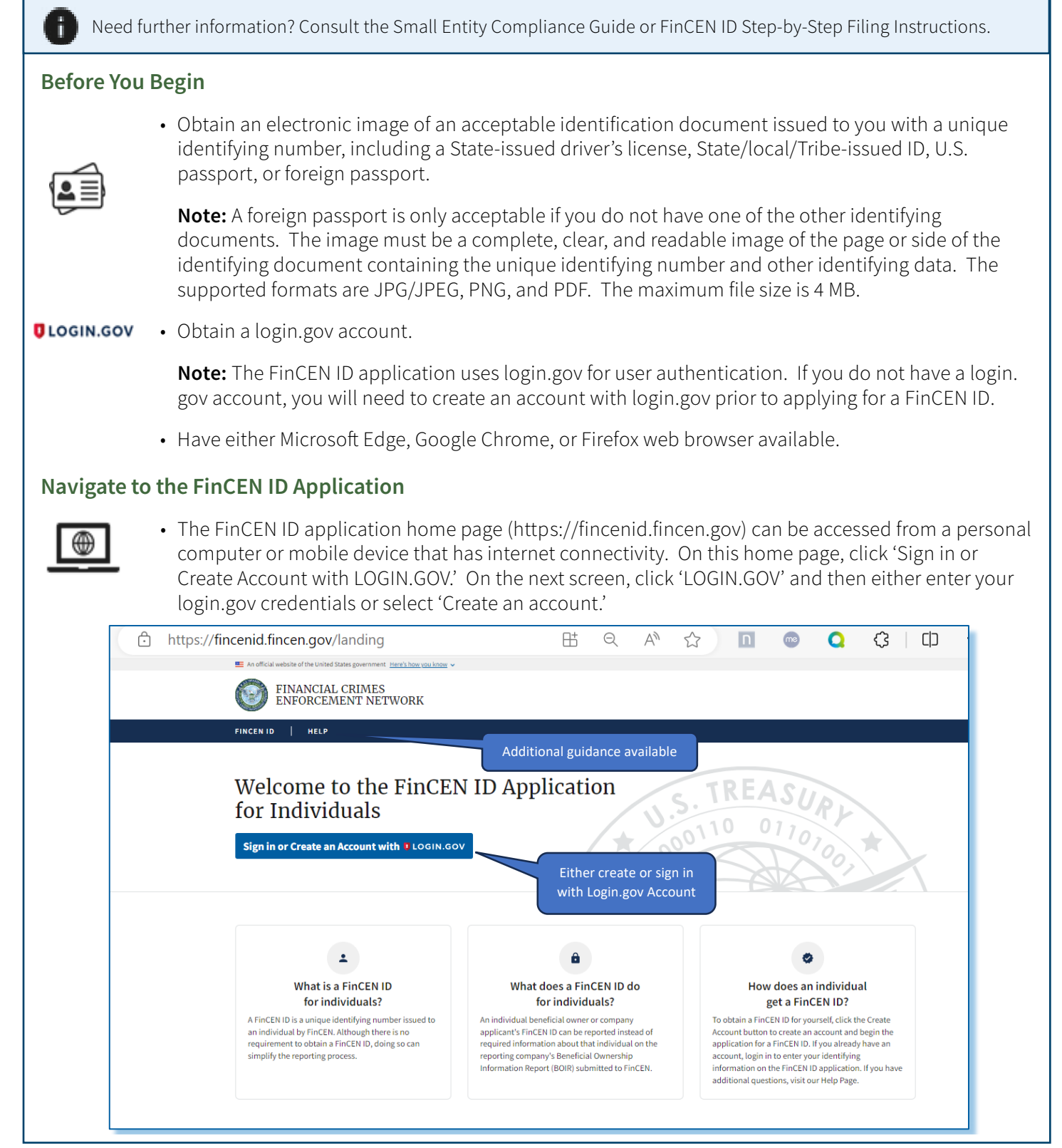

## Complete Required Fields **Complete Required Fields Complete Required Fields**

• Complete the required fields on the FinCEN ID application page, certify, and click 'Submit.'

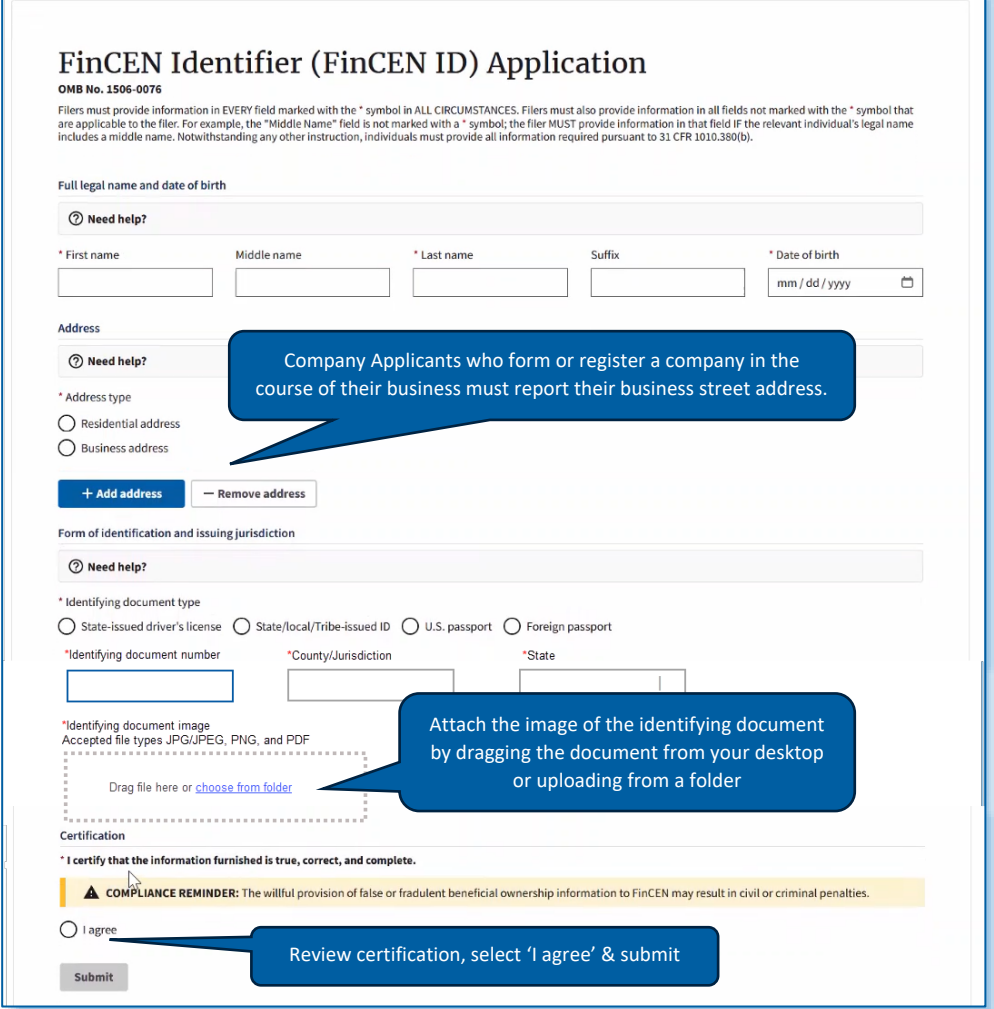

- After you submit your application, your FinCEN ID and a submission receipt will be displayed. If you need to correct or update information you entered, you can select 'Correct prior report' or 'Update • After you submit your application, your FinCEN ID and a submission receipt will be displayed. After you submit your application, your FinCEN ID and a submission receipt will be displayed.
- If you need to correct or update information you entered, you can select 'Correct prior report' or Update prior report' on the submission receipt. (To correct or update information associated with a FinCEN ID after exiting, login in to the FinCEN ID application again.) after exiting, login in to the FinCEN ID application again.)

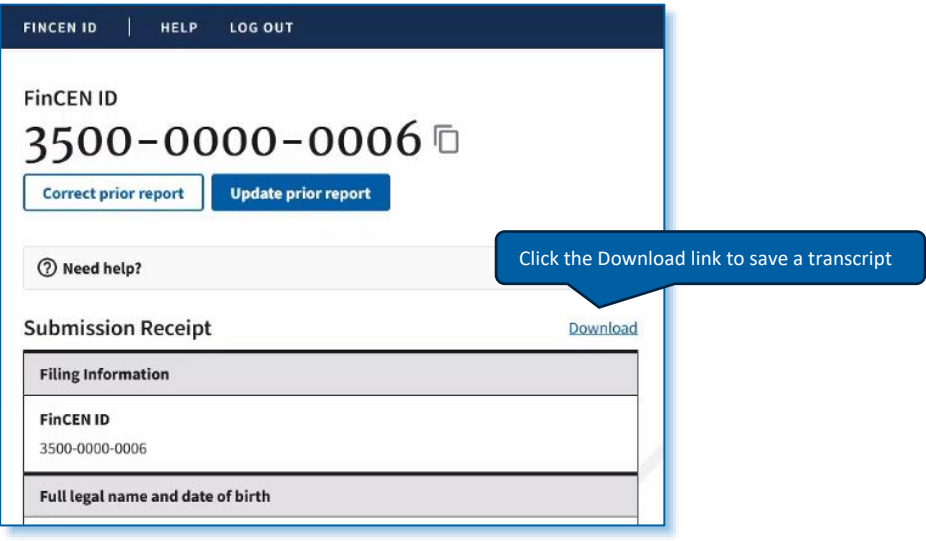